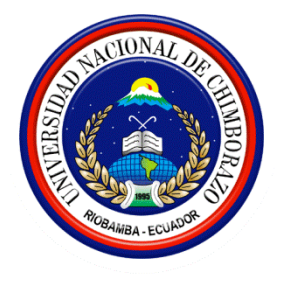

# **UNIVERSIDAD NACIONAL DE CHIMBORAZO**

# **FACULTAD DE INGENIERÍA**

# **ESCUELA DE INGENIERÍA CIVIL**

# **HONORABLE CONSEJO PROVINCIAL DE LA PROVINCIA DE CHIMBORAZO**

# **INFORME DE PRÁCTICAS PREPROFESIONALES**

**TEMA:**

**LEVANTAMIENTO TOPOGRAFICO CON GPS TRIMBLE ® R3, EN LA COMUNIDAD LANGOS Y DIBUJO DE PLANOS EN EL DEPARTAMENTO DE AGUA SUBTERRANEA.** UNIVERSIDAD NACIONAL DE CHIMBORAZO<br>
FACULTAD DE INGENIERÍA<br>
ESCUELA DE INGENIERÍA<br>
ESCUELA DE INGENIERÍA CIVII.<br>
HONORABLE CONSEJO PROVINCIAL DE LA PROVINCIA DE<br>
CHIMBORAZO<br>
INFORME DE PRÉCTICAS PREPROFESIONALES<br>
INFORME D

**REALIZADO POR:**

**JORGE JAVIER CASIGNIA GIRÓN**

**RESPONSABLE: ING: SANTIAGO CUADRADO**

**RIOBAMBA - ECUADOR**

**MAYO - 2012**

# **INFORME DE PRÁCTICAS PRE-PROFESIONALES**

### **DATOS INFORMATIVOS:**

**APELLIDOS Y NOMBRES:** JORGE JAVIER CASIGNIA GIRÓN DATOS INFORMATIVOS:<br>
APELLIDOS Y NOMBRES: IORGE LAVIER CASIGNIA GIRÓN<br>
ISCELLA:<br>
INGENIERIA CIVIL<br>
ANO:<br>
DIRECTOR DE ESCUELA:<br>
ING. ANGEL PAREDIS S<br>
PERIODO DE PRÉSENTACIÓN:<br>
PERIODO DE PRÉCITICAS:<br>
Nayo 2012-05-03<br>
PERIOD

**ESCUELA:**

INGENIERIA CIVIL

**AÑO:** 

QUINTO AÑO

**DIRECTOR DE ESCUELA:**

ING. ANGEL PAREDES

**FECHA DE PRESENTACIÓN:**

Mayo 2012-05-03

**PERIODO DE PRÁCTICAS:**

**LUGAR:** Honorable Consejo Provincial de la Provincia de Chimborazo.

**FECHA DE INICIO**: 02 de Agosto del 2010.

**FECHA DE FINALIZACIÓN:** 22 de Octubre del 2010.

**NUMERO DE HORAS DE PRÁCTICA:** 424 horas.

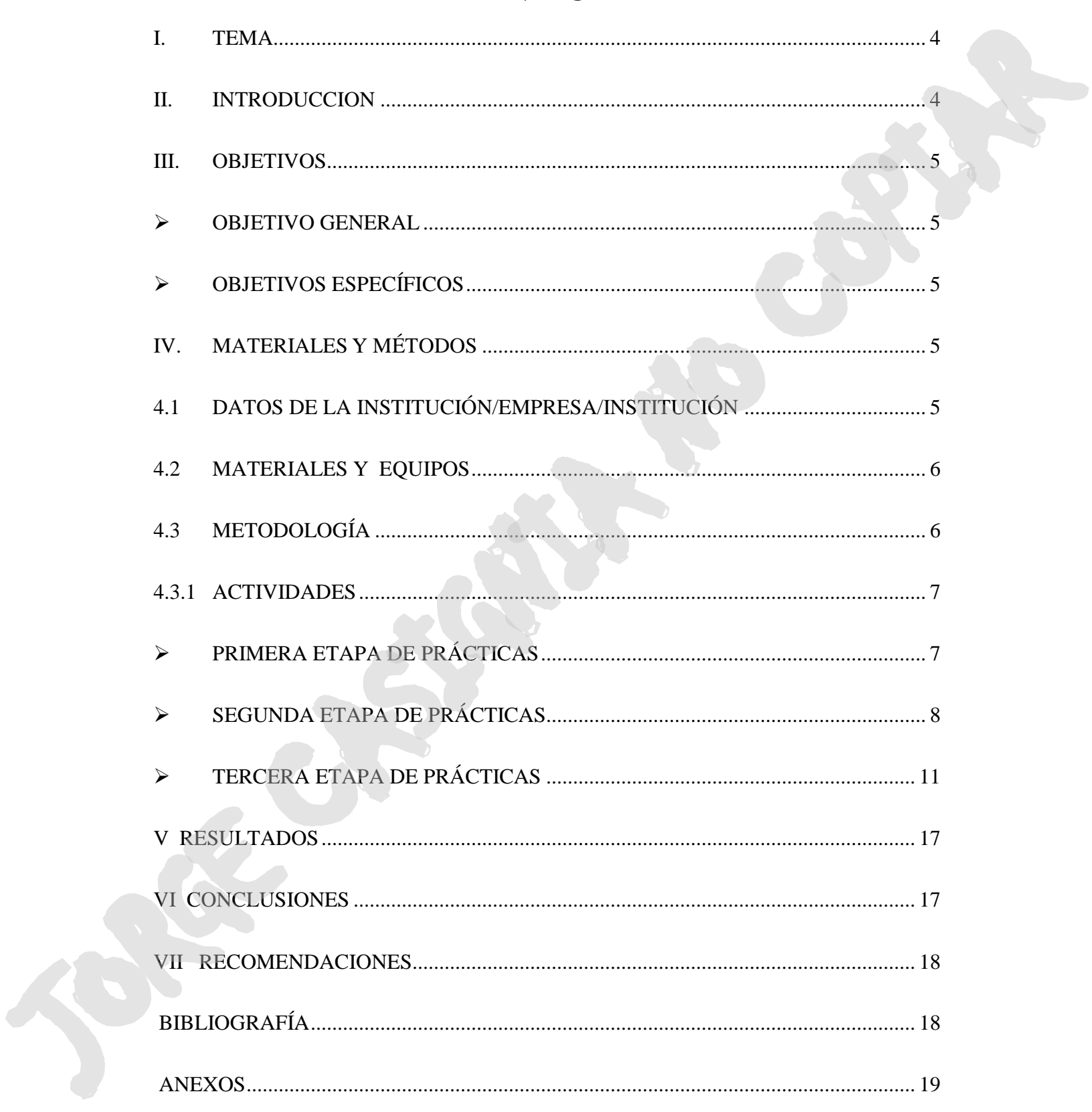

# ÍNDICE

### **I. TEMA**

# **"LEVANTAMIENTO TOPOGRAFICO CON GPS TRIMBLE ® R3 EN LA COMUNIDAD LANGOS Y DIBUJO DE PLANOS EN EL DEPARTAMENTO DE AGUA SUBTERRANEA"**

### **II. INTRODUCCION**

1- El ingeniero civil a través de los años ha tenido el compromiso de proyectar, diseñar, analizar, construir y dar un mantenimiento a obras ciento por ciento funcionales y confiables que satisfagan las necesidades de una población o comunidad.

Los instrumentos topográficos han evolucionado a la par con los avances tecnológicos, incorporando lo últimos avances creando equipos más eficientes, ligeros, pero sobre todo más fáciles de utilizar.

Dando como resultado de sus aplicaciones, datos de campo cada vez más confiables, de mejor calidad y sobre todo en un tiempo de ejecución menor y ahorrando en la mayoría de los casos las largas jornadas que transcurrían para el ordenamiento y clasificación de la información obtenida y al cálculo de datos para poder realizar los planos correspondientes.

La topografía sirve para la gran mayoría de los trabajos tanto de ingeniería como de arquitectura. Es decir la elaboración de un proyecto se realizara posteriormente a la toma de datos y existencia de planos topográficos, que son el fiel reflejo de los accidentes del terreno donde se realizara el proyecto.

Con dichas innovaciones tecnológicas sobre los aparatos tradicionales de topografía, se tienen ahora los sistemas de posicionamiento global, libretas electrónicas, distanciometros laser, niveles laser, y estaciones totales.

Levantamiento topográfico es el conjunto de procedimientos utilizados tanto en el campo, como en la oficina, y que nos conducen a obtener el plano topográfico.

Todo levantamiento topográfico consta de 2 etapas.

- Trabajos de campo. Son realizados por un equipo topográfico, dotados de aparatos y herramientas propias de topografía. Los trabajos de campo consisten en realizar las mediciones y toma de todos los datos necesarios, que permitan luego en oficina obtener el plano topográfico.
- Trabajo de oficina. Puede o no ser realizado por las mismos personas que ejecutaron el trabajo de campo, y consiste en el calculo  $y / \alpha$  procesamiento de datos, y en la elaboración de planos o mapas.

La realización de prácticas pre-profesionales es una actividad que proporciona conocimientos, criterio y experiencia; los mismos que son necesarios para un correcto desempeño profesional poseen componentes teóricos y prácticos, además que los estudiantes puedan participar e intervenir **EXAMIGNIA NO TOPOCRAFICO CON CPS TRIMILE**<br> **OR REPARATION DEATAINMENT CONTINENTALES CONTINENTS AREAS AND AREAS AND AREAS AND MISSION STATISTIC CONTINUES AND AREA (SUPERMANEARY AND THE SUPERMANEARY AND LETTER SUPERMANEARY** en cualquier campo.

#### **III. OBJETIVOS**

#### **OBJETIVO GENERAL**

 Realizar un levantamiento topográfico en la comunidad LANGOS utilizando Gps Trimble ® R3 y dibujar planos topográficos con ayuda de Auto Cap Civil 3D Land Desktop 2009. Para complementar los conocimientos y criterios adquiridos a lo largo de la vida estudiantil. F OREIGNAL<br>
Realiza an leastnance topografico or la comunidad LANGOS stillando Gos Triades &<br>
Realiza an leastnance to concern of the comunidation of the DVI and Declare 2009.<br>
No complete a member aperton or respective o

### **OBJETIVOS ESPECÍFICOS**

- Aprender a manejar aparatos topográficos de última tecnología como el GPS Trimble ® R3 y descargar los archivos de los equipos topográficos a un ordenador.
- Realizar un levantamiento topográfico usando equipos adecuados cono Gps Trimble ® R3 en la comunidad de Langos.
- Conocer el uso del programa (Auto Cad Land Desktop Básico) esto permitirá agilitar los trabajos de dibujo y diseño.
- Procesar los datos obtenidos en campo y dibujar en planos topográficos.

### **IV. MATERIALES Y MÉTODOS**

#### **4.1 DATOS DE LA INSTITUCIÓN/EMPRESA/INSTITUCIÓN**

**NOMBRE**

### HONORABLE CONSEJO PROVINCIAL DE CHIMBORAZO

**CIUDAD**

### RIOBAMBA

**DIRECCIÓN:**

*Dir: 1ra Constituyente y Carabobo - Riobamba Teléfonos: 2960209 –- 2969988 fax: 2947397 Emails: prefectura@gobiernochimborazo.gov.ec*

### **ACTIVIDAD DE LA INSTITUCIÓN**

2- El H.C.P.CH es un Gobierno Autónomo descentralizado, que gozarán de autonomía política, administrativa y financiera; y se regirán por los principios de solidaridad, participación del Estado en apoyo de las actividades, equidad, integración y participación ciudadana.

Como principal actividad al servicio público y bienestar de la provincia de Chimborazo a través de actividades encaminadas a mejorar el ámbito productivo, y social por medio de proyectos de vialidad, recursos hídricos, proyectos sociales, agropecuarios y ambientales etc.

**DIRECTOR:** Ing. José Quevedo

**ACTIVIDAD O PROGRAMA QUE TIENE LA INSTITUCIÓN**

Unidad de Presupuesto, Investigación y Estudios Especializados (Proyecto Japón).

#### **DEPARTAMENTO:** Aguas Subterráneas (Topografía)

**JEFE RESPONSABLE DE PRÁCTICA:** Ing. Santiago Cuadrado

#### **4.2 MATERIALES Y EQUIPOS**

#### **4.2.1 MATERIALES**

- **a)** Tablero y hojas de papel bond
- **b)** Lápiz, esferos, borrador.

#### **4.2.2 EQUIPOS**

- **a)** Equipo de Topografía Sistema de Posicionamiento Global **GPS** (**Mc Trimble Recon** ® **R3)**.
- **b)** 1 brújula
- **c)** Cinta métrica 30 m
- **a)** Jalón o bastón
- **b**) Estuche para llevar al campo del sistema Trimble ® R3
- **c)** Cable de antena del Trimble A3
- **d)** Soporte para trípode
- **e)** Flexómetro
- **f)** Clavos, estacas, machete, pintura, combo, radios, paraguas.
- **g)** Cámara digital, calculadora.
- **h)** Computadora Portátil , impresora **(SAMSUNG SP1644N**)
- **i)** Vehículo

#### **4.3 METODOLOGÍA**

La metodología usada durante las prácticas pre-profesionales en el Consejo Provincial de Chimborazo se basó en la aplicación del método descriptivo, cuyo fundamento fue la evaluación y el análisis de las diversas etapas de un levantamiento topográfico mediante la aplicación de los conocimientos adquiridos a lo largo de la vida estudiantil, en las diferentes asignaturas. **• IEFE RESPONSABLE DE PRÁCTICA:** Ing. Statingo Cuadrado<br>
4.2 MATERIALES Y EQUIPOS<br>
4.3 MATERIALES Y EQUIPOS<br>
4.3 MARCO 100ji ade papei bond<br>
b) Lipip, esteros, bornánic.<br>
4.3 TEQUIPOS<br>  $\Phi$  Directions are also contained.

El significado de la práctica es equilibrar la exposición académica teórico-práctica, con el contacto instrumental en campo y el trabajo equilibrado.

Aprender a manejar aparatos de última tecnología como el GPS diferencial y descargar los archivos topográficos a un ordenado.

### **4.3.1 ACTIVIDADES**

### **PRIMERA ETAPA DE PRÁCTICAS**

#### **DATOS TÉCNICOS DEL EQUIPO TOPOGRÁFICO (GPS)**

El Sistema de Posicionamiento Global (GPS), es una herramienta que nos ayuda a determinar la ubicación de cualquier punto en la tierra mediante coordenadas geográficas o UTM (Es una unidad cartográfica expresada en metros (Universal Transversal Mercator). Es una forma más exacta de indicar una posición en la tierra).

Al combinar un receptor L1 GPS, su antena A3, un controlador de mano robusto y un software de campo y de oficina fácil de utilizar.

El sistema GPS Trimble ® R3 brinda un rastreo de satélites, una total confianza en la precisión y calidad de los resultados.

Resuelva todas sus necesidades de control de alta precisión con mediciones de líneas bases precisas el GPS puede ser transportada en una sola mano.

#### **Características del Equipo de Posicionamiento Global, GPS TRIMBLE** ® **R3.**

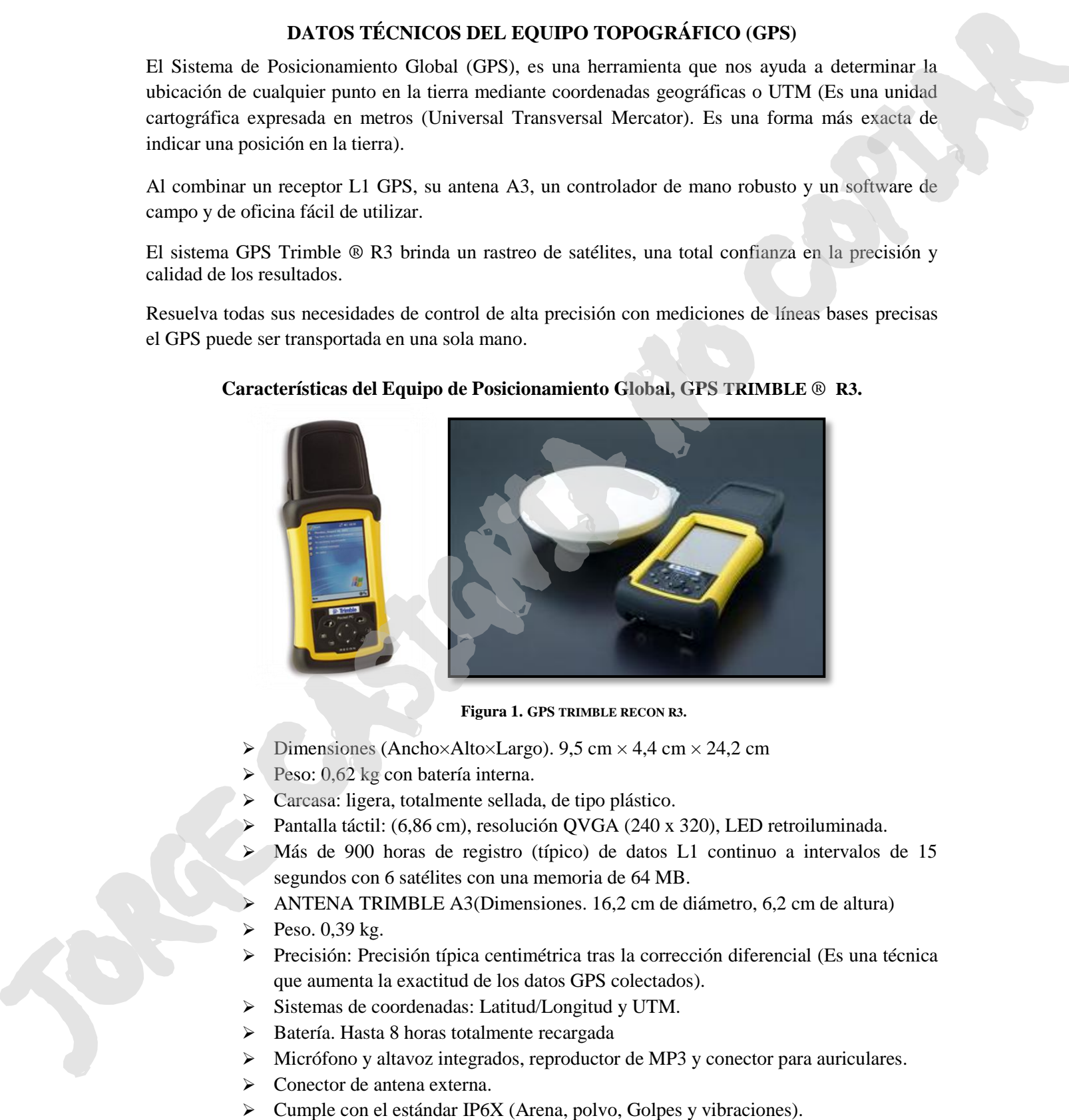

#### **Figura 1. GPS TRIMBLE RECON R3.**

- $\triangleright$  Dimensiones (Ancho×Alto×Largo). 9,5 cm × 4,4 cm × 24,2 cm
- $\triangleright$  Peso: 0,62 kg con batería interna.
- Carcasa: ligera, totalmente sellada, de tipo plástico.
- Pantalla táctil: (6,86 cm), resolución QVGA (240 x 320), LED retroiluminada.
- $\geq$  Más de 900 horas de registro (típico) de datos L1 continuo a intervalos de 15 segundos con 6 satélites con una memoria de 64 MB.
- ANTENA TRIMBLE A3(Dimensiones. 16,2 cm de diámetro, 6,2 cm de altura)
- Peso.  $0.39$  kg.
- $\triangleright$  Precisión: Precisión típica centimétrica tras la corrección diferencial (Es una técnica que aumenta la exactitud de los datos GPS colectados).
- Sistemas de coordenadas: Latitud/Longitud y UTM.
- Batería. Hasta 8 horas totalmente recargada
- Micrófono y altavoz integrados, reproductor de MP3 y conector para auriculares.
- > Conector de antena externa.
- 

# **SEGUNDA ETAPA DE PRÁCTICAS**

### **EJECUCIÓN DE TRABAJOS TOPOGRÁFICOS EN CAMPO CON GPS TRIMBLE** ® **R3**

El Gobierno de la Provincia de Chimborazo trabajando coordinadamente con el departamento de Aguas Subterráneas tiene previsto realizar levantamientos topográficos especialmente encaminados a estudios de factibilidad de agua para el sector LANGOS en el cantón GUANO , que comprende los Barrios: San Alfonso, 11 de Noviembre, Panamericana

Para la realización del levantamiento topográfico se utilizaron los siguientes materiales como: (GPS TRIMBLE ® R3, 1 jalón, estacas, clavos, cinta, pintura, etc.)

#### **1. Movilizarse al lugar de trabajo y realizar un reconocimiento de la zona.**

Coordinar con las comunidades en las cuales se realizara los diferentes trabajos de topografía esta actividad se la realiza para determinar la facilidad que existe en la zona del trabajo determinado.

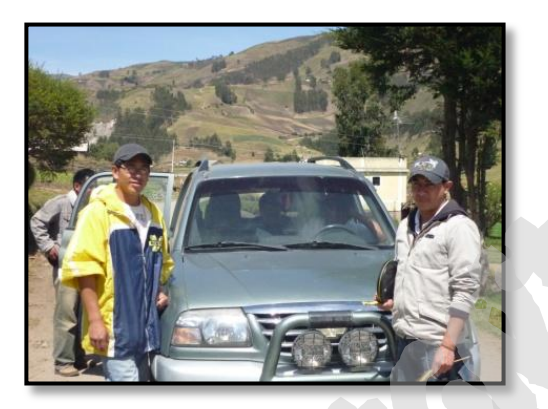

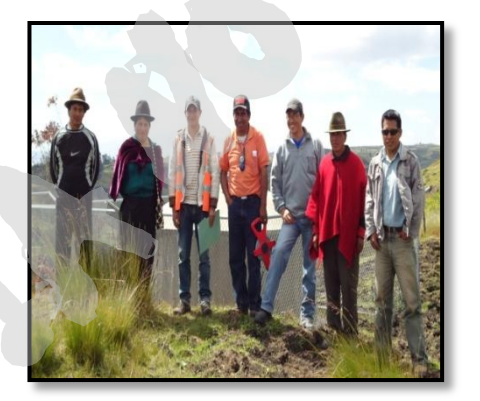

**Figura 2. MOVILIZACIÓN Y RECONOCIMIENTO DE LA ZONA**.

### **2. Buscar un lugar adecuado donde poder plantar el Gps Trimble** ® **R3**

Debido a las irregularidades que existen en nuestro callejón interandino hay una topografía montañosa y muchas veces complicado para la utilización del equipo topográfico es por eso que debemos buscar un lugar que se pueda tomar la mayor extensión de terreno en la cual vamos a realizar el levantamiento topográfico.

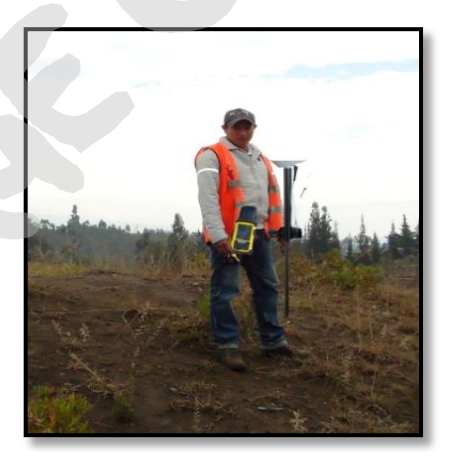

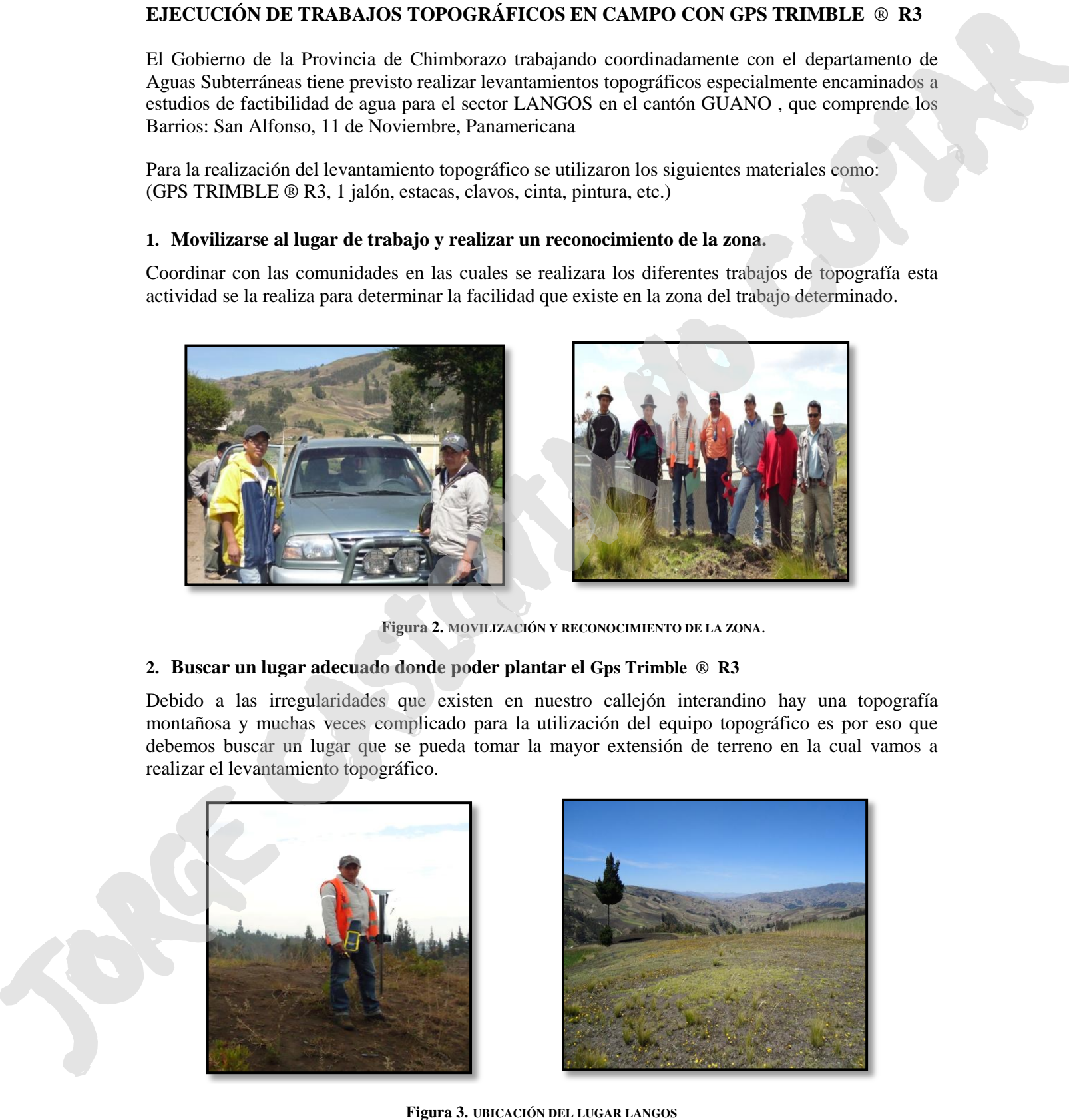

#### **3. Manejo y manipulación del Equipo GPS Trimble** ® **R3.**

A continuación, se van a dar una serie de pasos para realizar el estacionamiento de un aparato topográfico (GPS TRIMBLE ® R3).

El GPS TRIMBLE ® R3 consiste en la utilización de un receptor móvil y una estación de referencia situadas en coordenadas conocidas con gran exactitud. La estación de referencia comprueba todas las medidas a los satélites en una referencia local sólida, y obtiene en tiempo real las coordenadas de ese punto, cuyos valores ya se conocían con exactitud.

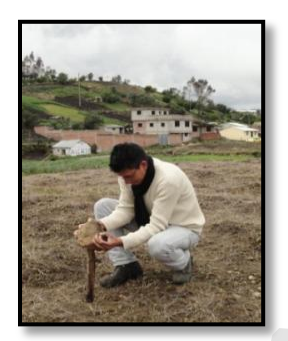

**Figura 4. ESTACAR EN UN LUGAR FIRME Y VISIBLE PARA LA UBICACIÓN DEL PRIMER PUNTO**

- Conocido el lugar principal para plantar el equipo topográfico, ubicar dos estacas con la ayuda en un lugar firme y estable que nos sirve para plantar el GPS. Herramienta importante para determinar la ubicación de cualquier punto en la tierra mediante coordenadas Geográficas un punto cualquiera de la superficie terrestre se localiza por su latitud y longitud, y de esta forma tener nuestro punto de inicio e informando a las personas que acompañan que no mueva y no le pise.
- Prender el GPS y esperar un tiempo promedio entre 1 y 2 minutos hasta que el Receptor Software Trimble Surver Control obtenga la señal de 3 satélites mínimo modo diferencial, para su correcto funcionamiento:
- Ingresar al programa se dará doble clic y configuramos el trabajo nuevo.

Ingresar en "Archivos" →Trabajo Nuevo **→**Configuraciones →Aceptar

Creamos un Trabajo Nuevo en la hoja 1/2.

"Nombre Trabajo" → Langos →Propiedades→ Sistema Coordenadas: 17 Soutth (UTM) Unidades:

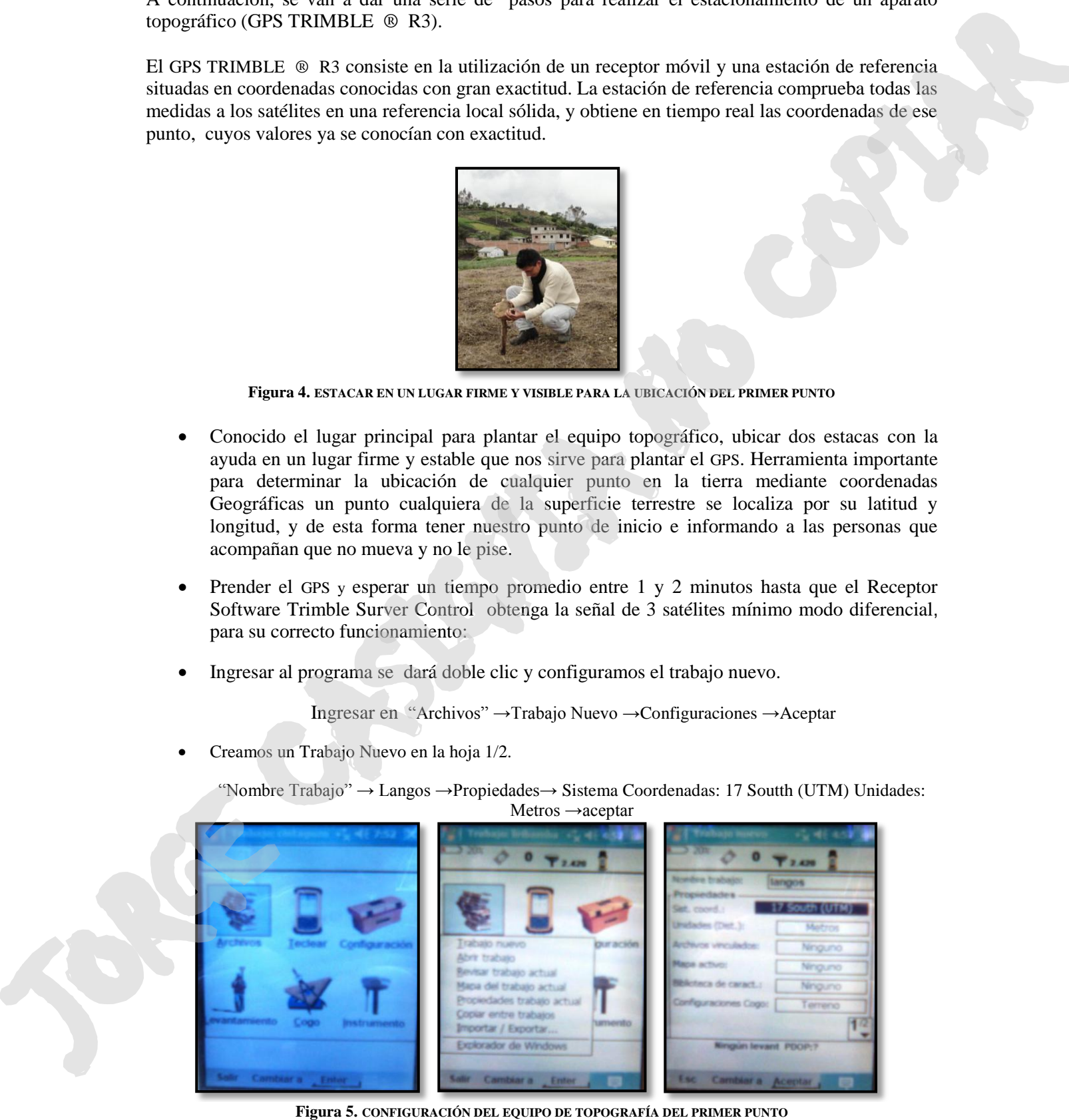

Configuración del Trabajo Nuevo punto 1 y punto 2 en la hoja 2/2

Propiedades→ Nombre Del Punto Instrumento: 1 y 2→Código p1y p2→ingresar al icono instrumento: cambiar la altura de la antena del instrumento 2.40 m →aceptar.

Configuración del Trabajo Nuevo del instrumento en la hoja 2/2

Altura del instrumento. Esta medida se debe realizar con un flexo metro desde el clavo que se encuentra en la estaca hasta la señal de la ANTENA TRIMBLE A3 Altura del instrumento: 2.420m →aceptar.

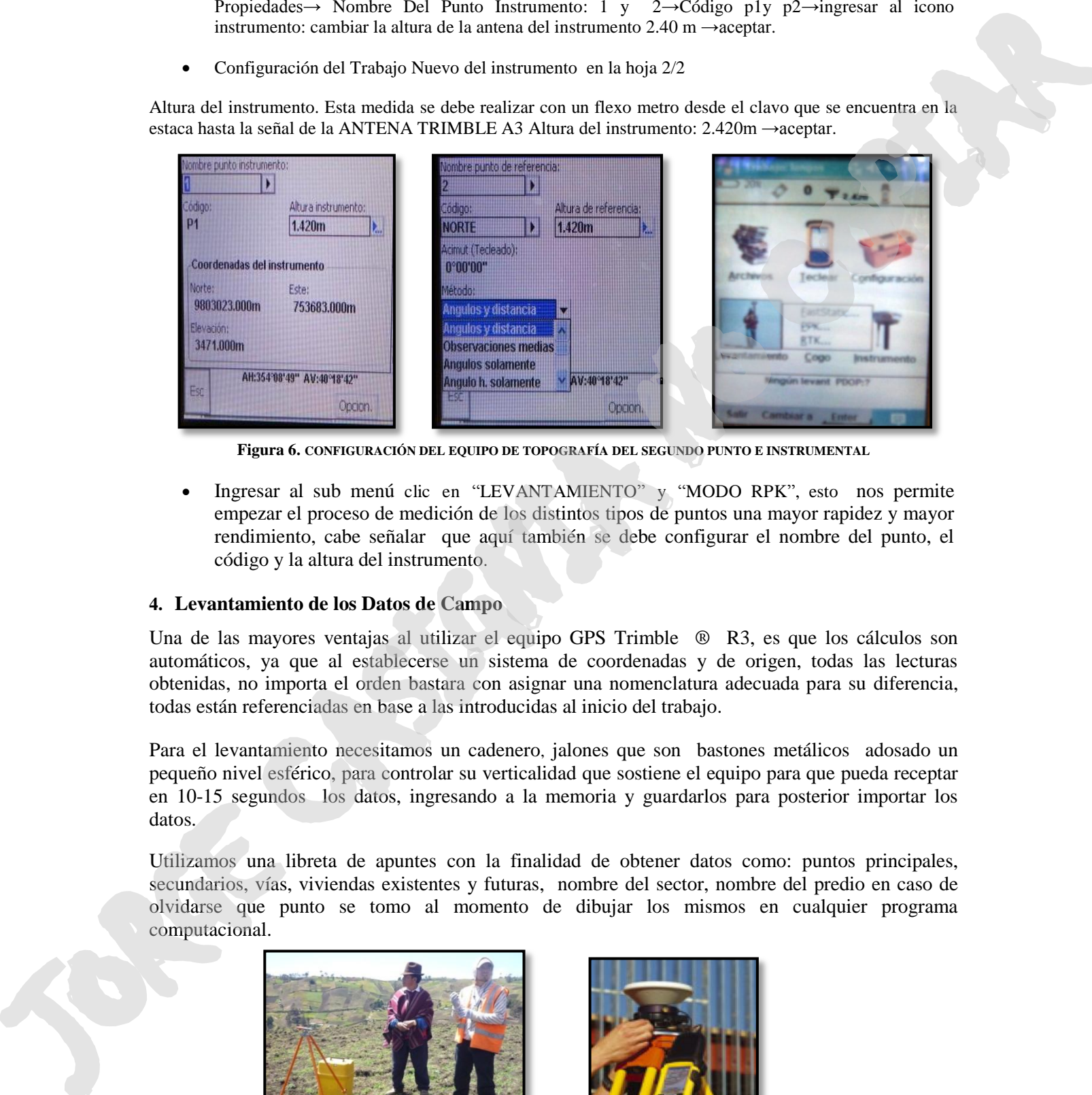

**Figura 6. CONFIGURACIÓN DEL EQUIPO DE TOPOGRAFÍA DEL SEGUNDO PUNTO E INSTRUMENTAL**

 Ingresar al sub menú clic en "LEVANTAMIENTO" y "MODO RPK", esto nos permite empezar el proceso de medición de los distintos tipos de puntos una mayor rapidez y mayor rendimiento, cabe señalar que aquí también se debe configurar el nombre del punto, el código y la altura del instrumento.

#### **4. Levantamiento de los Datos de Campo**

Una de las mayores ventajas al utilizar el equipo GPS Trimble ® R3, es que los cálculos son automáticos, ya que al establecerse un sistema de coordenadas y de origen, todas las lecturas obtenidas, no importa el orden bastara con asignar una nomenclatura adecuada para su diferencia, todas están referenciadas en base a las introducidas al inicio del trabajo.

Para el levantamiento necesitamos un cadenero, jalones que son bastones metálicos adosado un pequeño nivel esférico, para controlar su verticalidad que sostiene el equipo para que pueda receptar en 10-15 segundos los datos, ingresando a la memoria y guardarlos para posterior importar los datos.

Utilizamos una libreta de apuntes con la finalidad de obtener datos como: puntos principales, secundarios, vías, viviendas existentes y futuras, nombre del sector, nombre del predio en caso de olvidarse que punto se tomo al momento de dibujar los mismos en cualquier programa computacional.

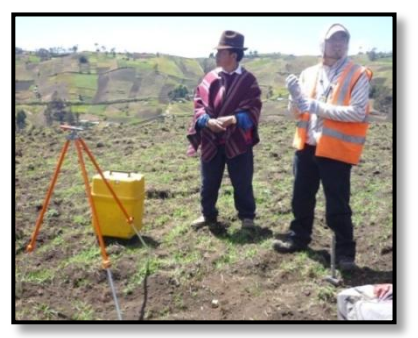

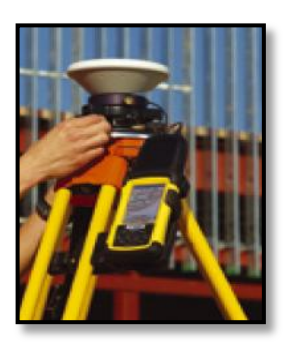

# **TERCERA ETAPA DE PRÁCTICAS**

#### **TRABAJOS DE OFICINA:**

Una vez realizado el levantamiento topográfico para el proyectó en la comunidad Langos procedemos a descargar dichos puntos al computador y con la ayuda del programa computacional AutoCAD Land Development Desktop 2009, procesamos la información y luego crear un plano topográfico.

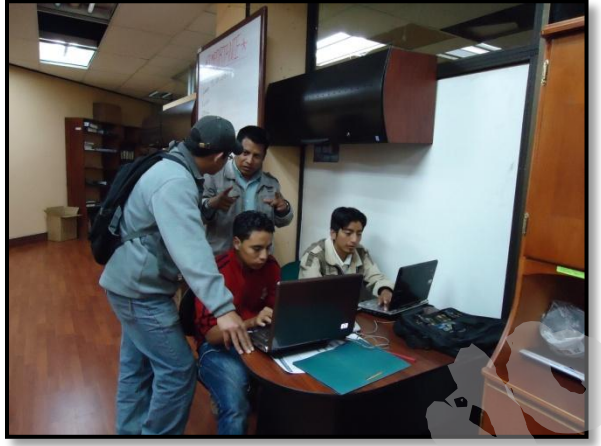

**Figura 8. TRABAJO DE OFICINA.**

#### **1. AUTOCAD LAND DEVELOPMENT DESKTOP**

Para realizar este dibujo vamos a utilizar un programa computacional AutoCAD Land Development Desktop es una nueva aplicación de Autodesk, desarrollada para profesionales del área de la Ingeniería Civil, Geomensura y Cartografía el cual es una herramienta muy útil para realizar planos debido a su rapidez y fácil utilización la cual detallamos a continuación.

### **2. PASOS PARA CREAR UN NUEVO PROYECTO:**

Cuando se ingresa al programa se despliega un cuadro de diálogo, que permite "ABRIR" un dibujo existente o "CREAR" uno nuevo. Este cuadro se muestra a continuación:

**1.** Opción New.

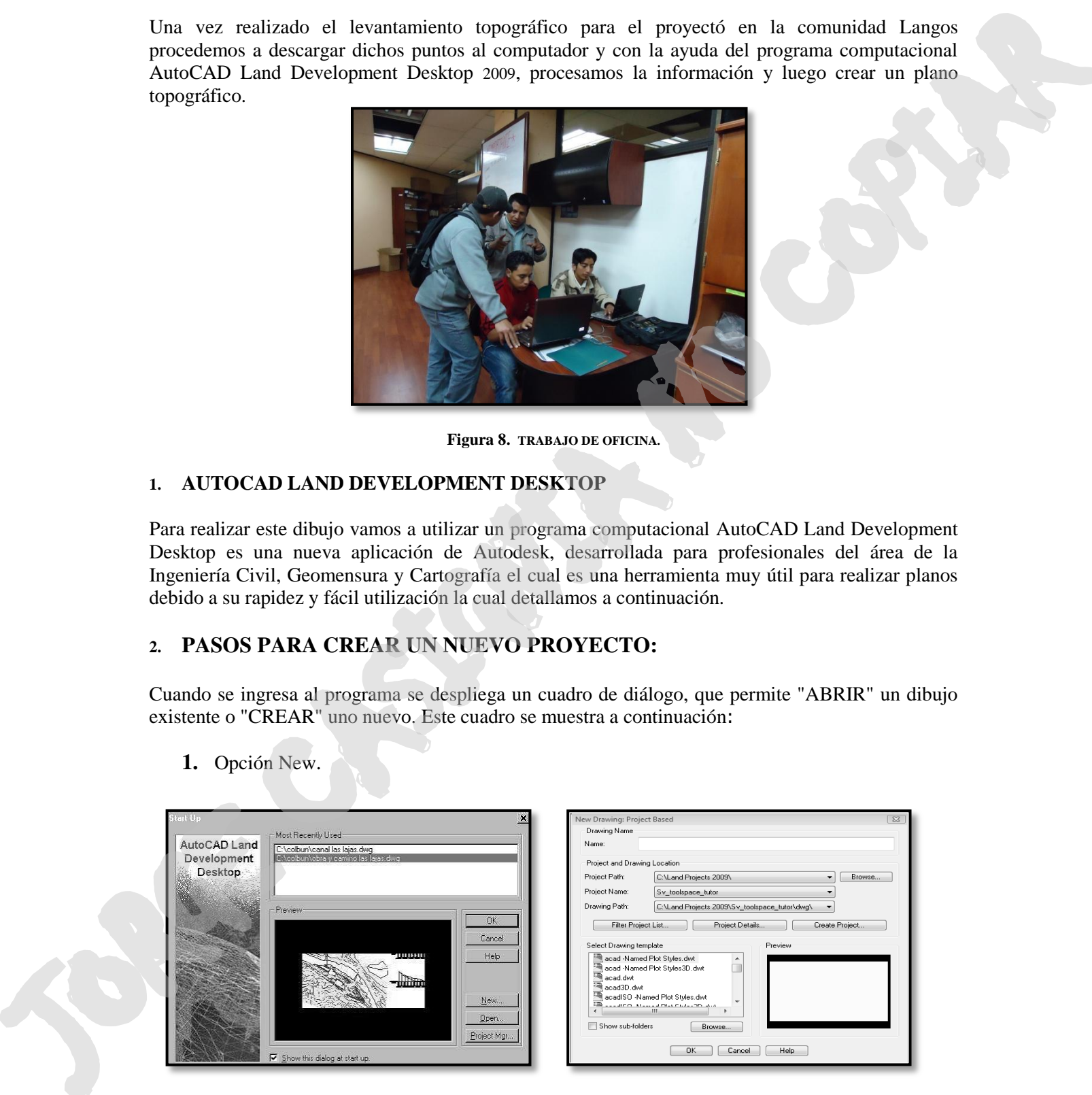

**2.** Create Project

 $\triangleright$  Prototype: default (meters) Name: Langos Project "dwg" Ok.

**3.** Poner el mismo nombre en el archivo Select drawing: **acad dwt.** OK.

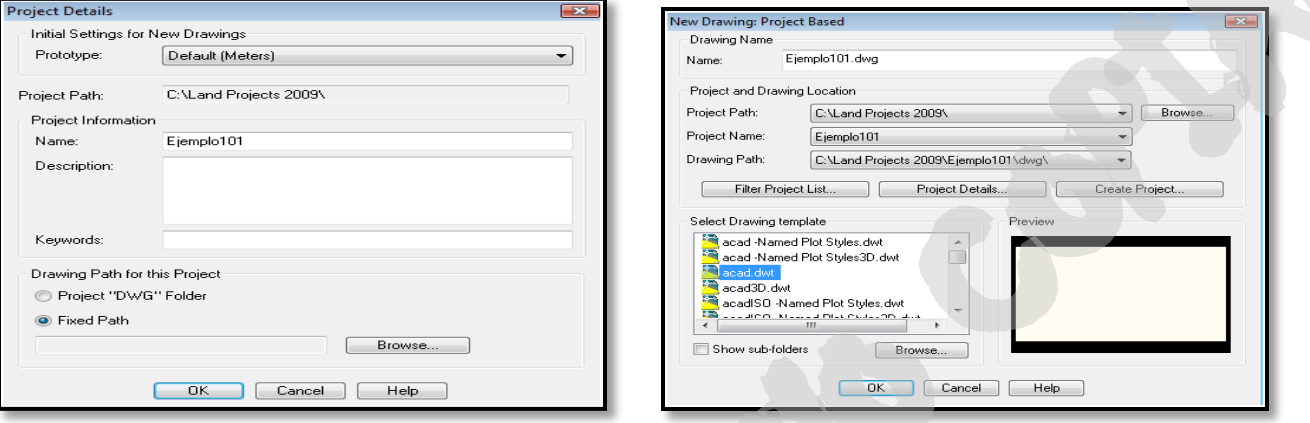

### **3. CONFIGURACIÓN DEL DIBUJO:**

Como siguiente paso, configurar los parámetros del dibujo para nuestro dibujo (escala, unidades lineales y angulares, tamaño de letra y de hoja, algunos colores de layers, etc.). Para ello presenta el siguiente cuadro de diálogo.

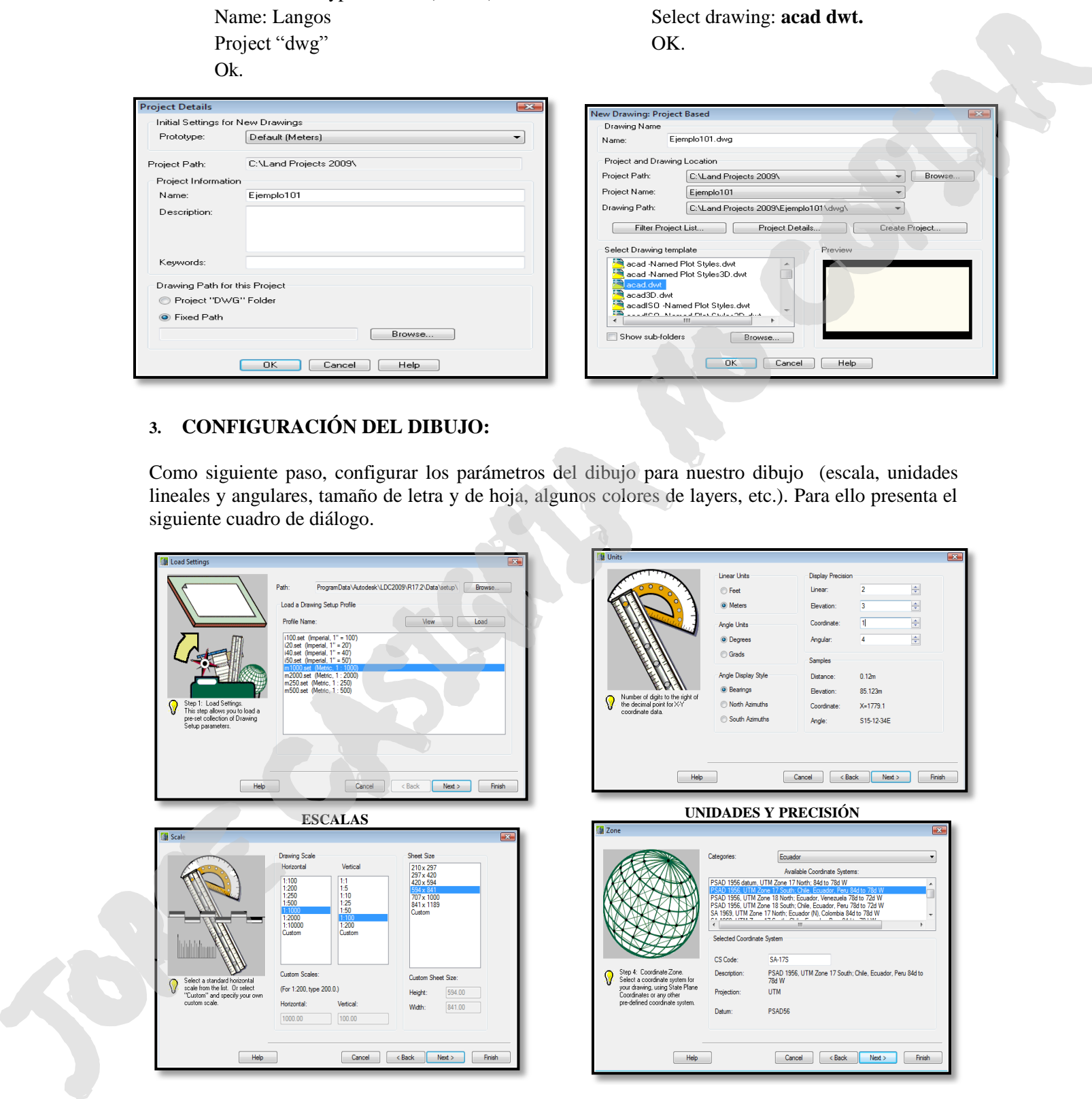

**ESCALA DE DIBUJO Y FORMATOS** 

#### **ZONA (COORDENADAS)**

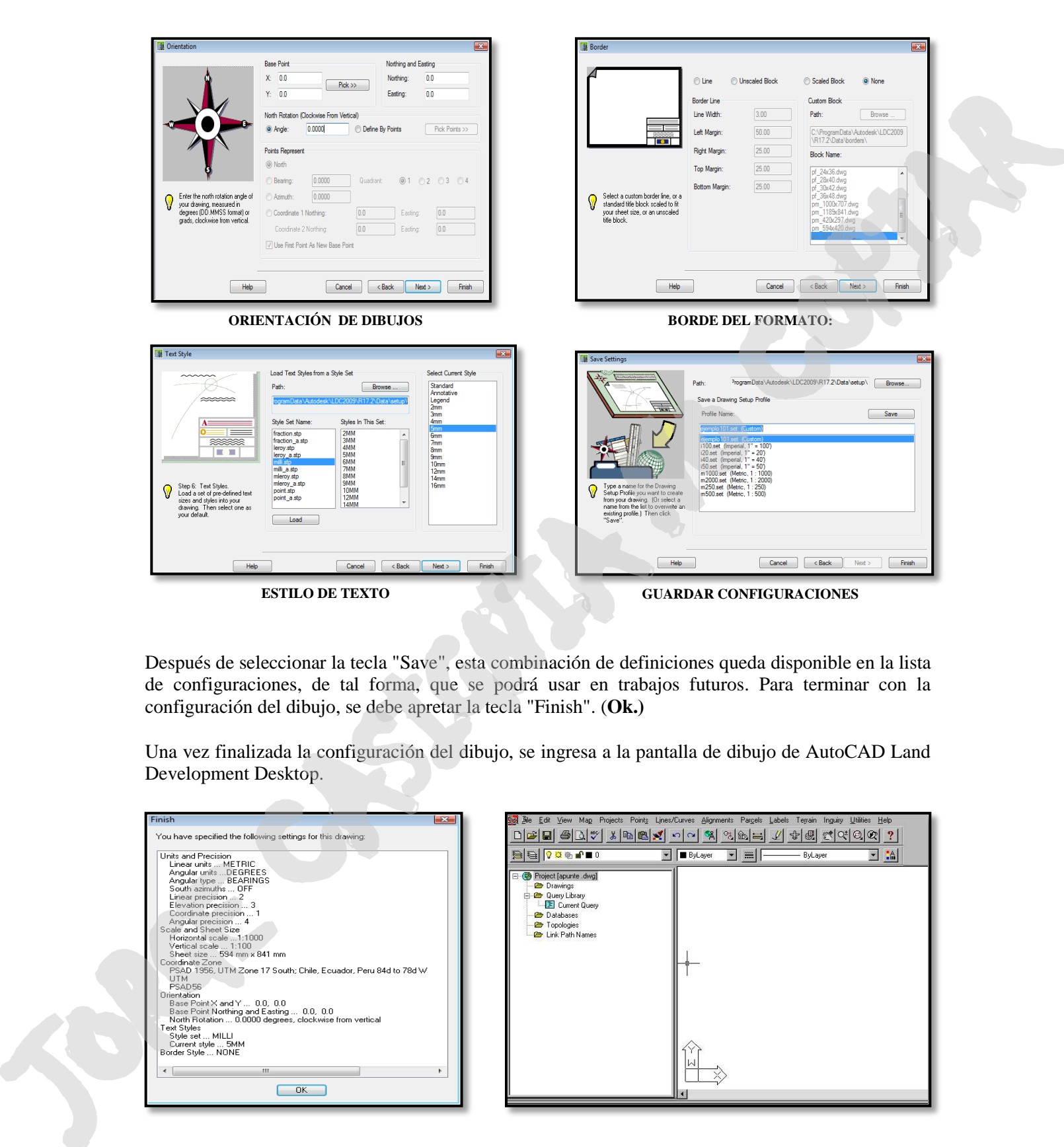

Después de seleccionar la tecla "Save", esta combinación de definiciones queda disponible en la lista de configuraciones, de tal forma, que se podrá usar en trabajos futuros. Para terminar con la configuración del dibujo, se debe apretar la tecla "Finish". (**Ok.)**

Una vez finalizada la configuración del dibujo, se ingresa a la pantalla de dibujo de AutoCAD Land Development Desktop.

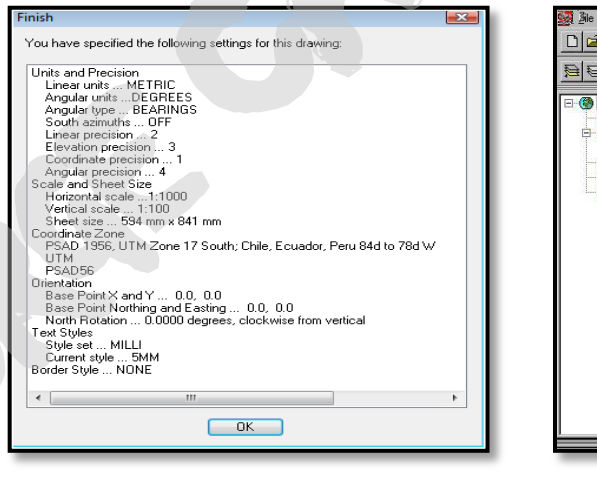

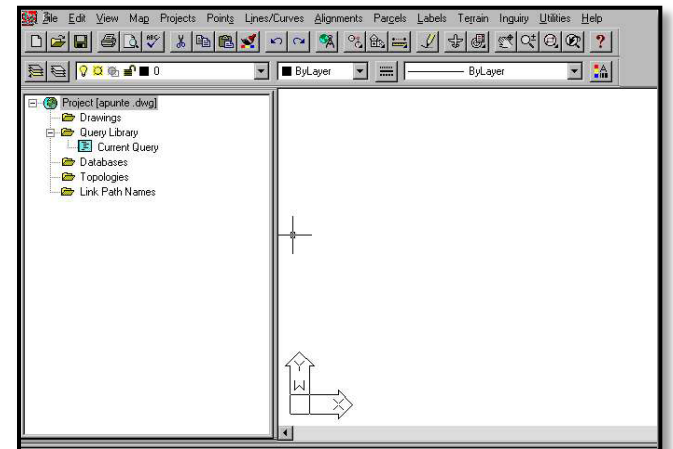

#### **COMO IMPORTAR LOS PUNTOS AL AUTOCAD LAND DEVELOPMENT DESKTOP**

Los archivos descargados de **Gps Trimble** ® **R3** se guarda en un formato "csv Comma Delimited)" de Excel

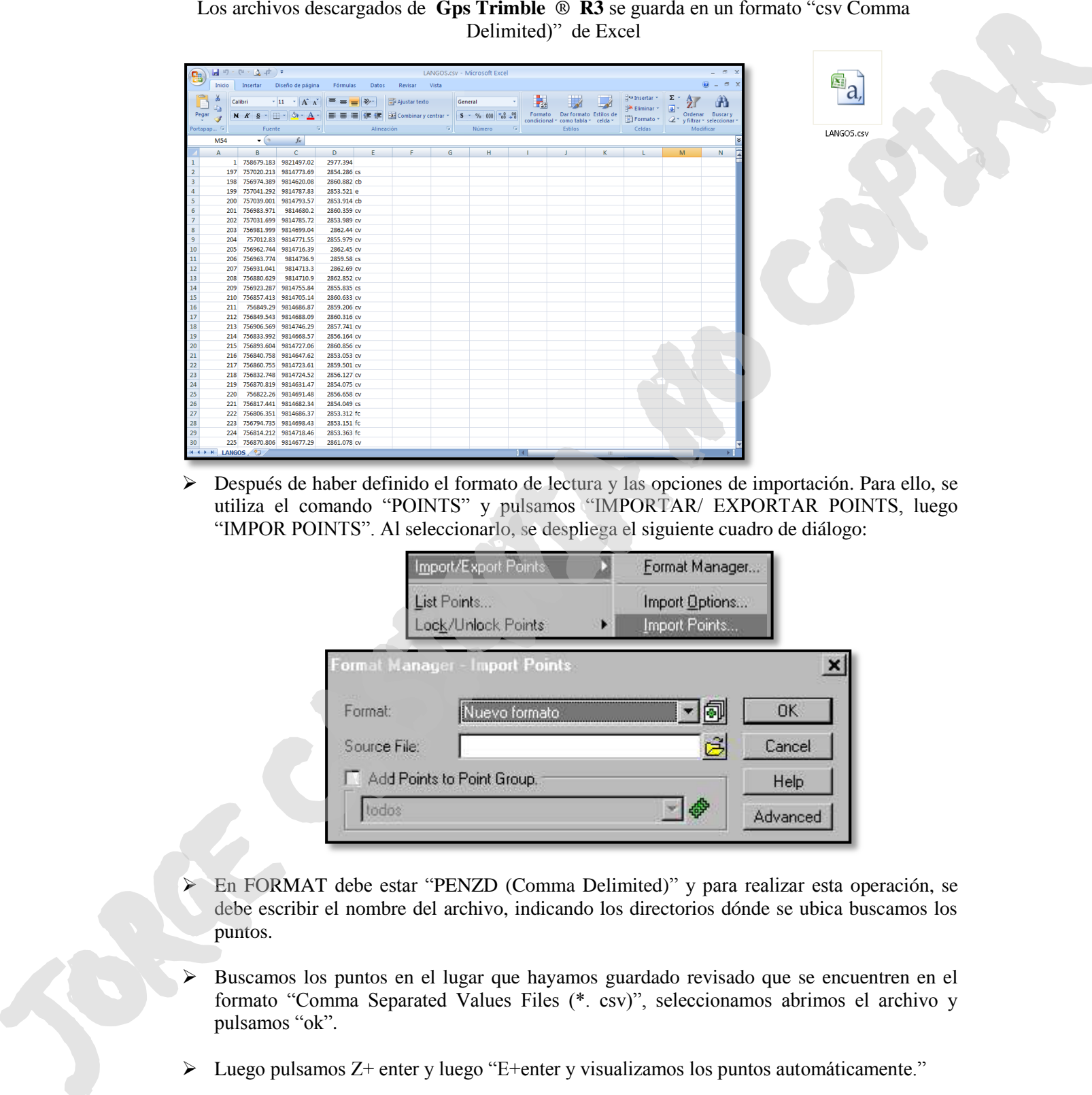

 Después de haber definido el formato de lectura y las opciones de importación. Para ello, se utiliza el comando "POINTS" y pulsamos "IMPORTAR/ EXPORTAR POINTS, luego "IMPOR POINTS". Al seleccionarlo, se despliega el siguiente cuadro de diálogo:

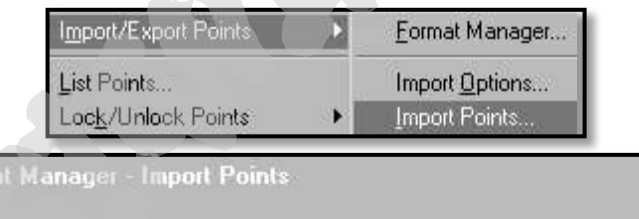

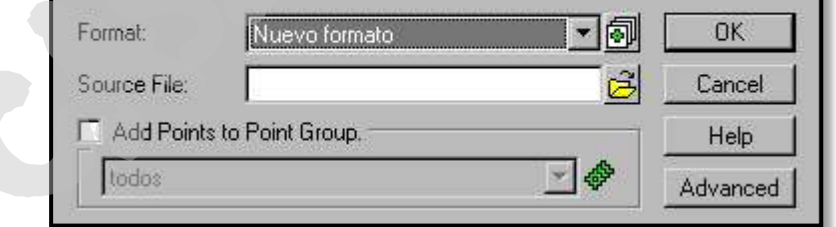

- En FORMAT debe estar "PENZD (Comma Delimited)" y para realizar esta operación, se debe escribir el nombre del archivo, indicando los directorios dónde se ubica buscamos los puntos.
- Buscamos los puntos en el lugar que hayamos guardado revisado que se encuentren en el formato "Comma Separated Values Files (\*. csv)", seleccionamos abrimos el archivo y pulsamos "ok".
- Luego pulsamos Z+ enter y luego "E+enter y visualizamos los puntos automáticamente."

 $Z+Enter+E+Enter \implies$  Para ver el dibujo

### **PASOS PARA CONFIGURAR LOS PUNTOS**

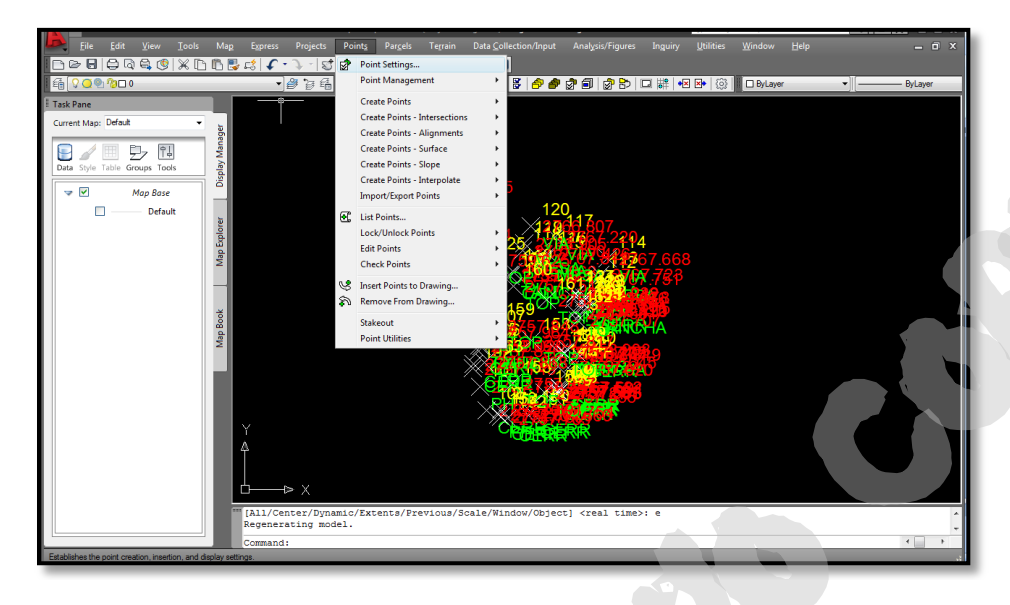

#### **COMO MODIFICAR EL TAMAÑO Y LA FORMA DE LOS PUNTOS**

Vamos a la herramienta "POINTS", EDIT POINTS y DISPLAY PROPERTIES

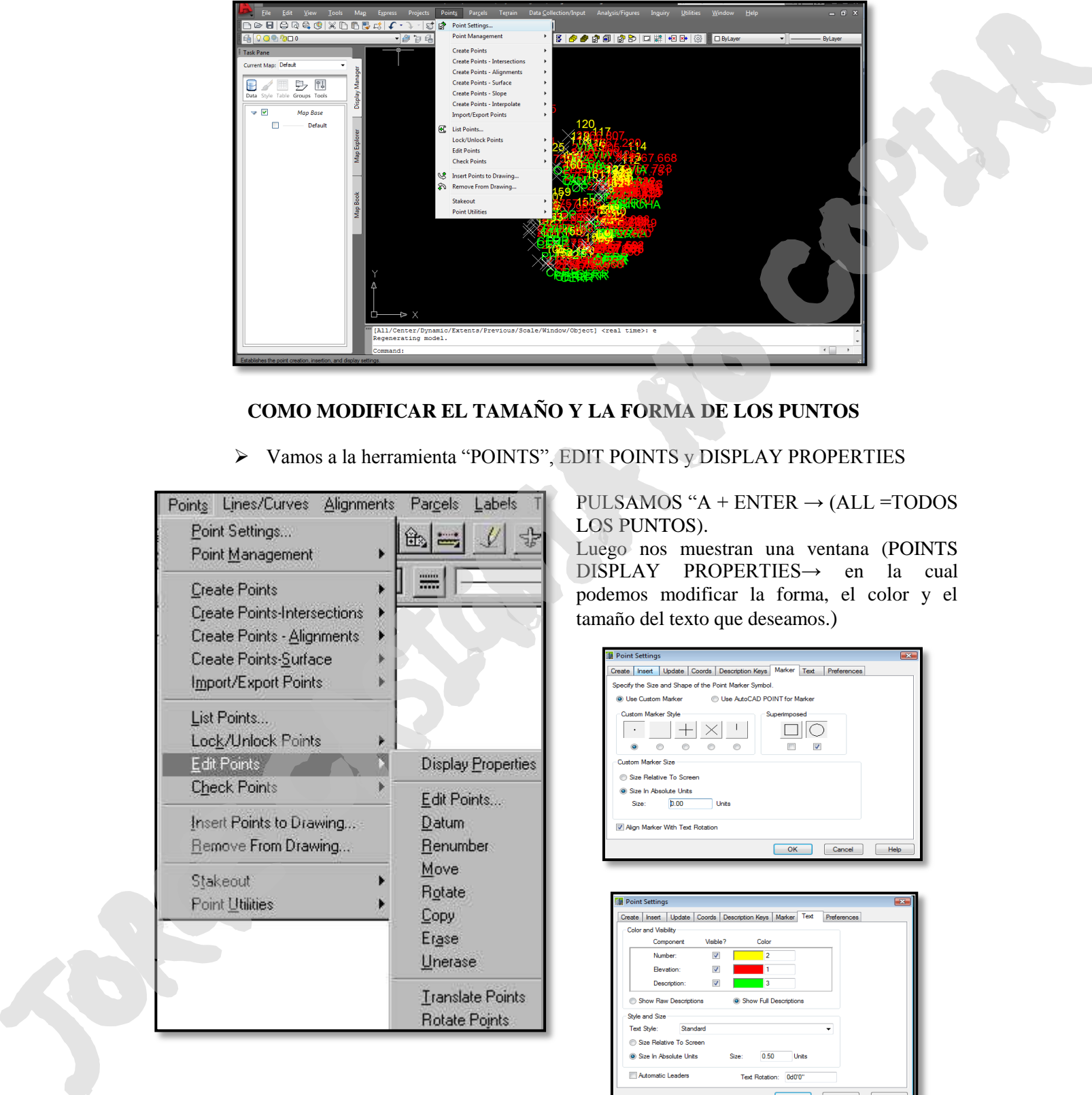

PULSAMOS " $A + ENTER \rightarrow (ALL = TODOS$ LOS PUNTOS).

Luego nos muestran una ventana (POINTS DISPLAY PROPERTIES→ en la cual podemos modificar la forma, el color y el tamaño del texto que deseamos.)

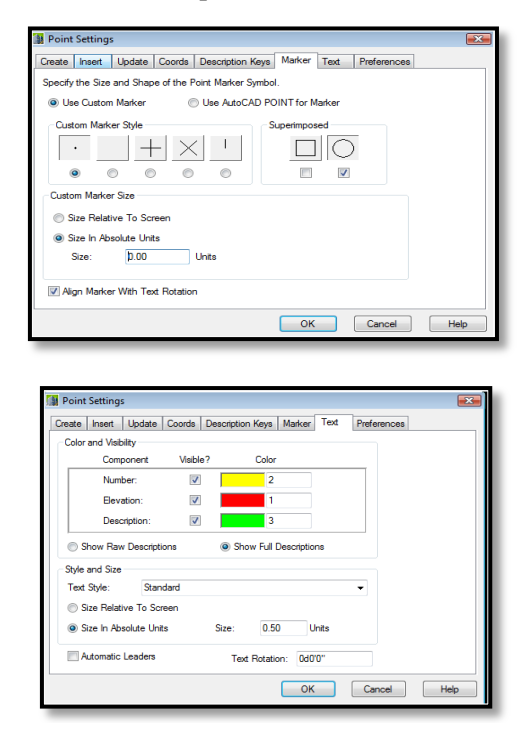

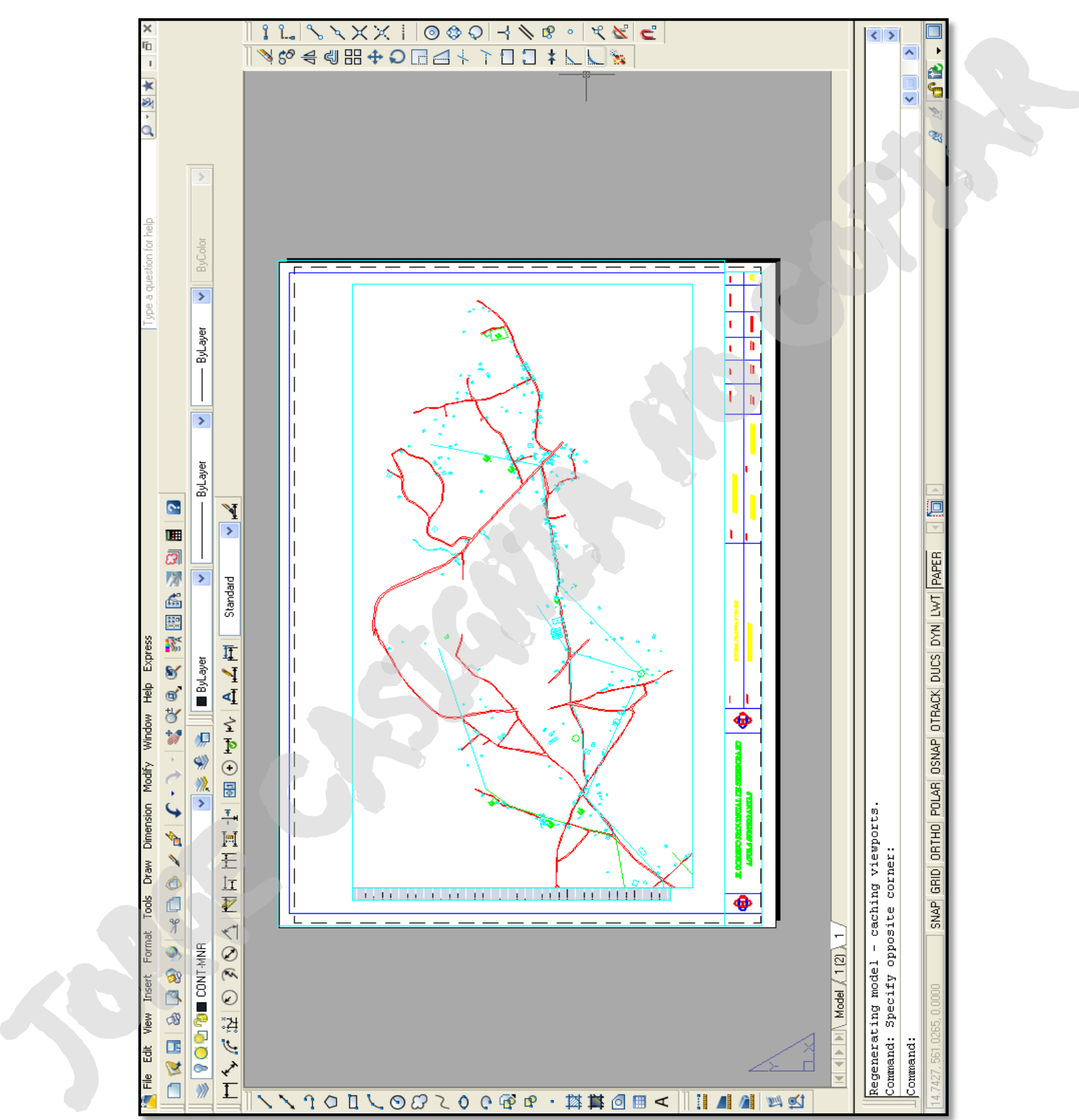

### **DETALLE DEL DIBUJO TOPOGRAFICO DE LA COMUNIDAD LANGOS**

### **V RESULTADOS**

#### Se presentó, al **GOBIERNO DE LA PROVINCIA DE CHIMBORAZO, PROYECTO DESARROLLO DE AGUAS SUBTERRÁNEAS, "ÁREA DE INGENIERÍA CIVIL EL TRABAJO FINAL QUE CORRESPONDE LOS SIGUIENTE.**

**Lugar:** Sector LANGOS en el cantón GUANO, que comprende los Barrios: San Alfonso, 11 de Noviembre, Panamericana.

#### **Fecha: (2010/09/27)**

#### **El mismo que fue entregado en tres CD, y contienen lo siguiente:**

- $\triangleright$  Planos topográficos.
- Ubicación de viviendas existentes y futuras.
- $\triangleright$  Detalle de vías principales y secundarias.
- Ubicación de tanques de reserva existentes y demás elementos hidráulicos.
- $\triangleright$  Planimetría
- Libreta de Campo con coordenadas UTM
- $\triangleright$  Lista de Beneficiarios

Al finalizar las prácticas fue satisfactorio haber podido cumplir los objetivos planteados en un inicio esto sin duda será una experiencia satisfactoria que formara nuestra vida profesional.

- $\triangleright$  Reforzamos los conocimientos de topografía.
- Nos instruimos a manejar aparatos de última tecnología.
- Aprendimos a descargar los archivos del GPS a un ordenador.
- $\triangleright$  Intercambiar y ampliar opiniones, conocimientos, experiencias con profesionales.

### **VI CONCLUSIONES**

Luego de haber culminado el periodo de las prácticas pre-profesionales y en función de los resultados obtenidos se puede concluir que:

- En este trabajo se muestra la aplicación práctica de uno de los instrumentos topográficos modernos y con mayor demanda en estas últimas décadas, como el "**GPS** (modelo **TRIMBLE ® R3**") porque se los realiza una forma más rápida y precisa.
- Todo levantamiento topográfico está propenso al error en exactitud y precisión, por ello siempre tener cuidado con imperfecciones defectuoso de los instrumentos, errores personales que se producen por la falta de habilidad del observador para leer los instrumentos con exactitud, errores naturales se deben a las variaciones de los fenómenos de la naturaleza como la temperatura, la humedad, el viento, la gravedad, la refracción, y la declinación magnética. Ne procedure and CONTENT (CONTENT CASIGNET CASIGNET CASIGNET CASIGNET CASIGNET CASIGNET CASIGNET CASIGNET CASIGNET CASIGNET CASIGNET CASIGNET CASIGNET CASIGNET CASIGNET CASIGNET CASIGNET CASIGNET CASIGNET CASIGNET CASIGNET
	- Se a determinado que el AutoCAD Land Development Desktop 2009 es una nueva aplicación de Autodesk desarrollada para profesionales del área de la Ingeniería Civil, Geomensura y Cartografía proceso de cálculo, dibujo útil y fácil.
	- El AutoCAD Land Development Desktop 2009 tienen como fuente el programa Civil/Survey S8 de Autodesk y su plataforma de trabajo es el AutoCAD Map R3. en los cuales la aplicación

topográficos en planta), Lotes y parcelaciones., Modelos tridimensionales de terreno. Curvas de nivel. Obtención de cortes del terreno. Cálculo de volúmenes producidos por proyectos, tales como excavaciones, plataformas, terrazas, pilas, botaderos, etc. Diseño en planta de caminos, canales, presas o de cualquier otro proyecto.

 Se concluye que con la ayuda de las prácticas pre-profesionales se obtuvo una mejor perspectiva de lo que es la topografía en campo y en la oficina y complementar con la parte teórica aprendida en el aula.

#### **VII RECOMENDACIONES**

- Reforzar en las aulas los conocimientos de la Topografía aplicando las nuevas tecnologías, que esto será una ayuda importante cuando los alumnos realicen las prácticas.
- Impartir conocimientos de nuevos programas como GIS (Sistema de Información Geográfica), Land Desktop que se utiliza para procesar información de campo y diseño.
- Los levantamientos topográficos con GPS diferencial son de suma importancia es por eso que al momento de realizarlos se debe de tener cuidado ingresar con códigos, alturas de instrumento, así como los puntos necesarios que nos permitirán desarrollar un diseño correcto.
- Realizar convenios con instituciones públicas y privadas fuera o dentro del Ecuador, debido que este posee mayor tecnología en equipos y permitir estar a la altura del avance tecnológico.
- Para un buen uso y manejo de se debe tomar las siguientes recomendaciones :
- Si el GPS TRIMBLE ® R3 ha sido utilizada bajo la lluvia, quite de inmediato el agua que haya quedado y seque el instrumento completamente antes de guardarlo en el estuche. La misma cuenta con piezas electrónicas sensibles que pueden producirse daños graves que han sido protegidas como corresponde contra agentes atmosféricos como el polvo, nubosidad, y humedad. como extensiones, planta des características, estados estados estados e a meios e cando estados e a meios e a meios e a meios e a meios e a meios e a meios e a meios e a meios e a meios e a meios e a meios e a meios e a
	- No use el instrumento en zonas expuestas a grandes cantidades de polvo y ceniza. Para limpiar la pantalla óptica, frótela cuidadosamente con un paño suave o papel fino impregnado en alcohol.
	- No ponga el GPS TRIMBLE ® R3 directamente sobre el suelo, arena o polvo pueden dañar el sistema operacional.
	- Si el instrumento pasa mucho tiempo inactivo realice el mantenimiento cada 3 meses como mínimo.
	- La maleta debe estar siempre cerrada para evitar la humedad.

### **XIII BIBLIOGRAFÍA**

- http:// www.trimble.com
- 1- Carter, B. y otros. Trabajos prácticos de geografía física, y topografía. Torrejón de Ardoz: Akal, 1990. Obra muy útil para todos los aspectos del trabajo de campo en geografía.
- Domínguez García-Tejero, F. Topografía abreviada. Madrid: Mundi-Prensa, 1995. Obra clásica, pero actualizada y de carácter eminentemente didáctico
- Microsoft ® Encarta ® 2009. © 1993-2008 Microsoft Corporation. Reservados todos los derechos.
- Manual program Autocad Land Development Desktop 2009.
- Manual de Prácticas Topografía y cartografía Ing. Víctor Velázquez, Ing. Santiago cuadrado.

# **IX ANEXOS**

**ANEXO 1:** PLANOS TOPOGRAFICOS **ANEXO 2:** CERTIFICADOS **ANEXO 3**: CUADRO DE EVALUACIÓN **ANEXO 4:** ANEXO FOTOGRAFICÓ Y SISTEMA GPS TRIMBLE R3

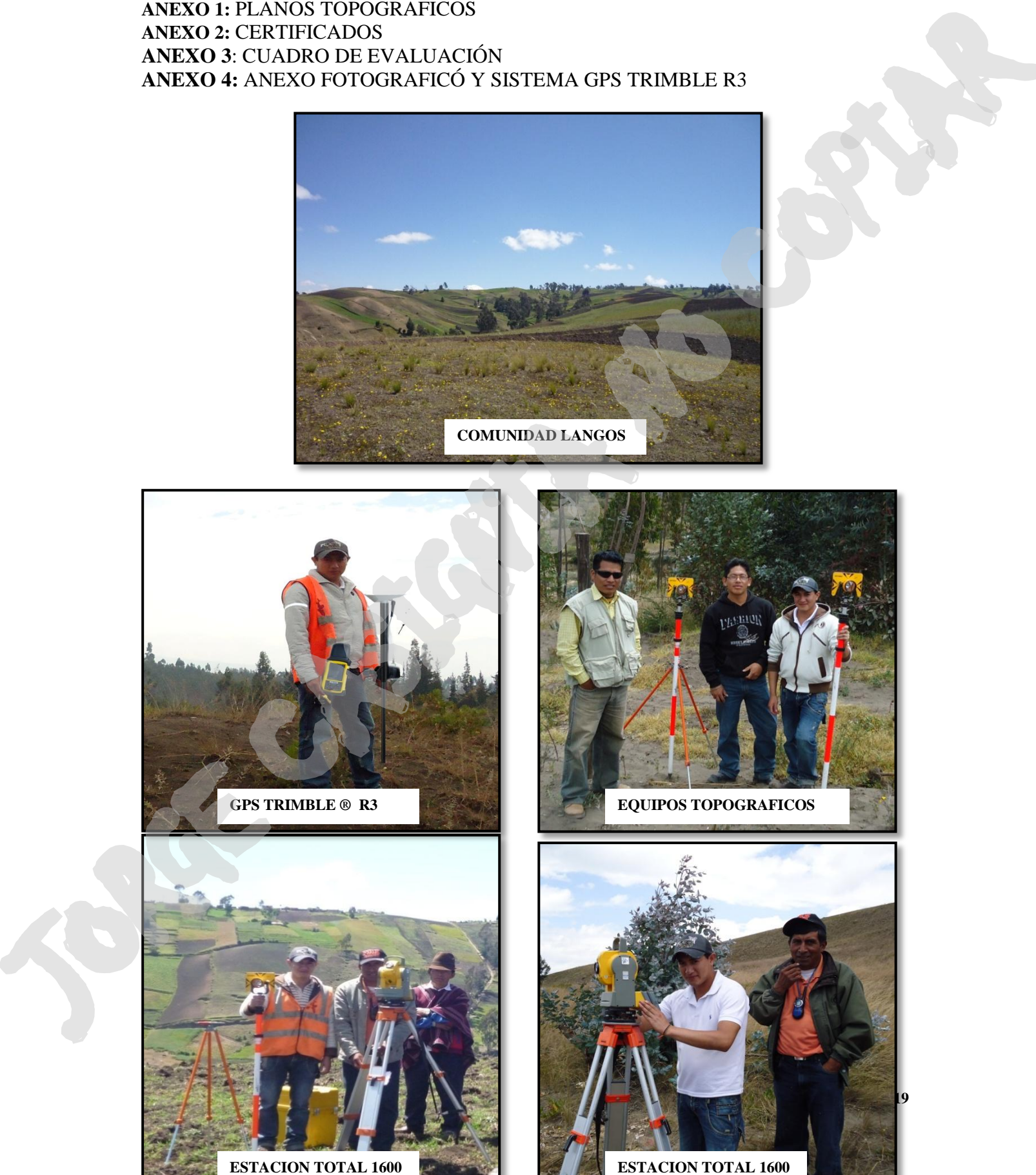

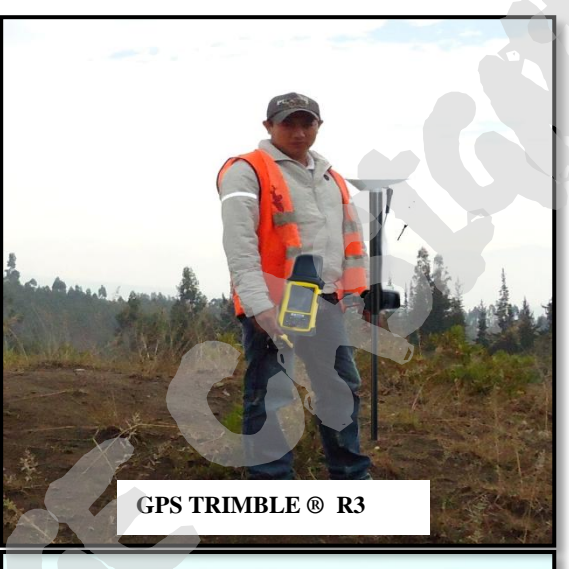

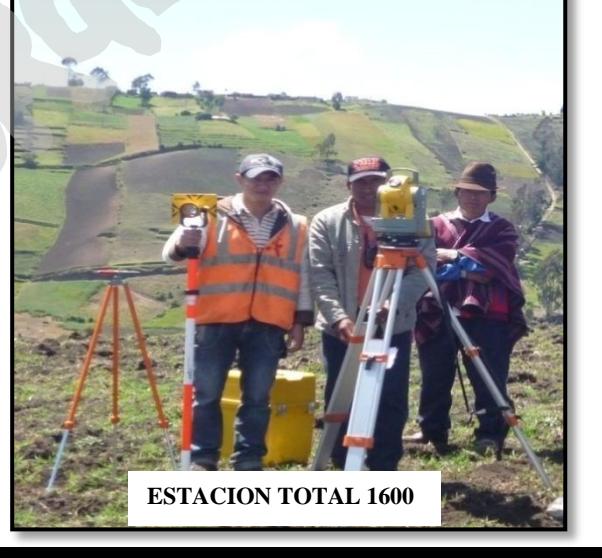

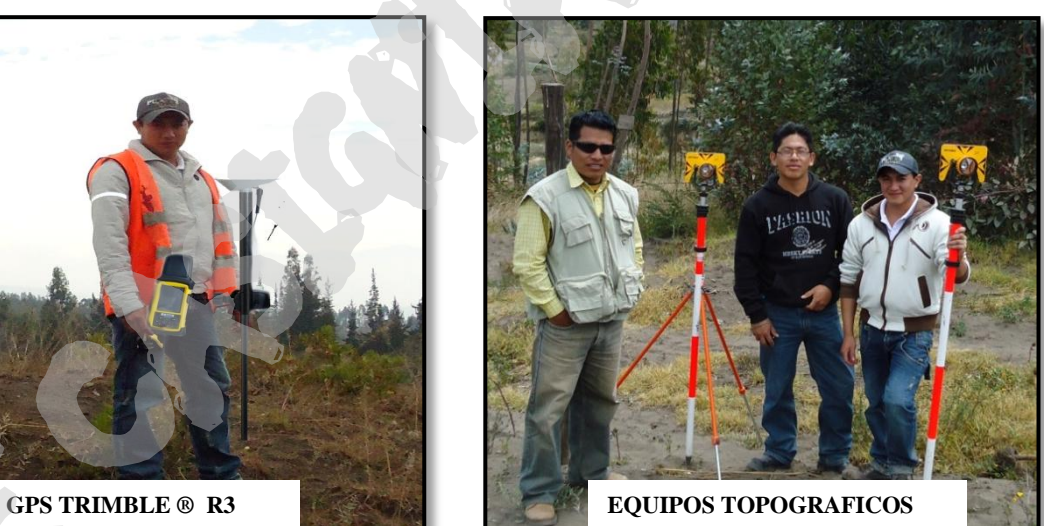

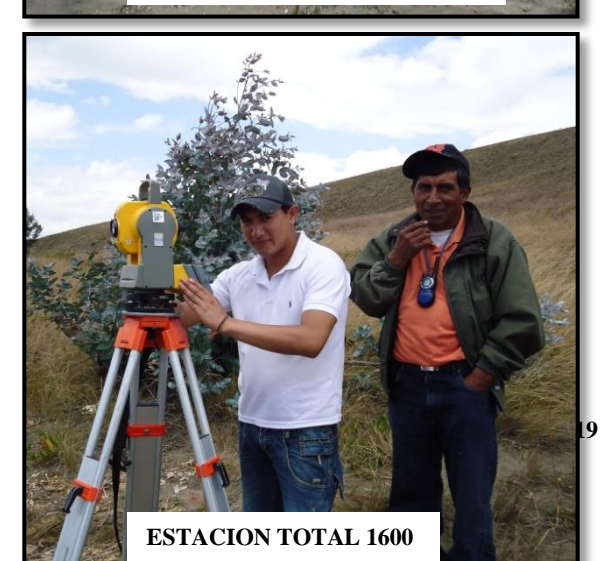

### **SISTEMA GPS TRIMBLE R3**

- 
- 
- 

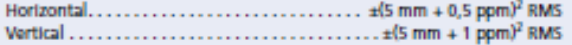

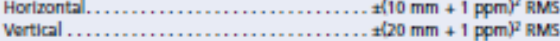

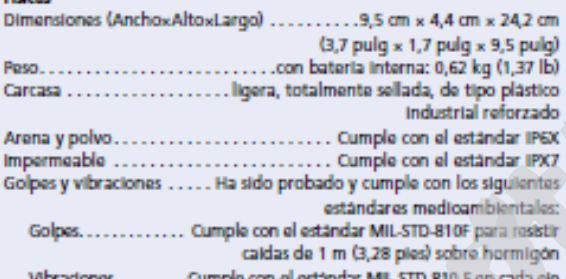

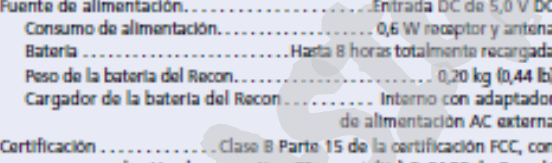

- 
- 
- 
- 
- 

- 
- 

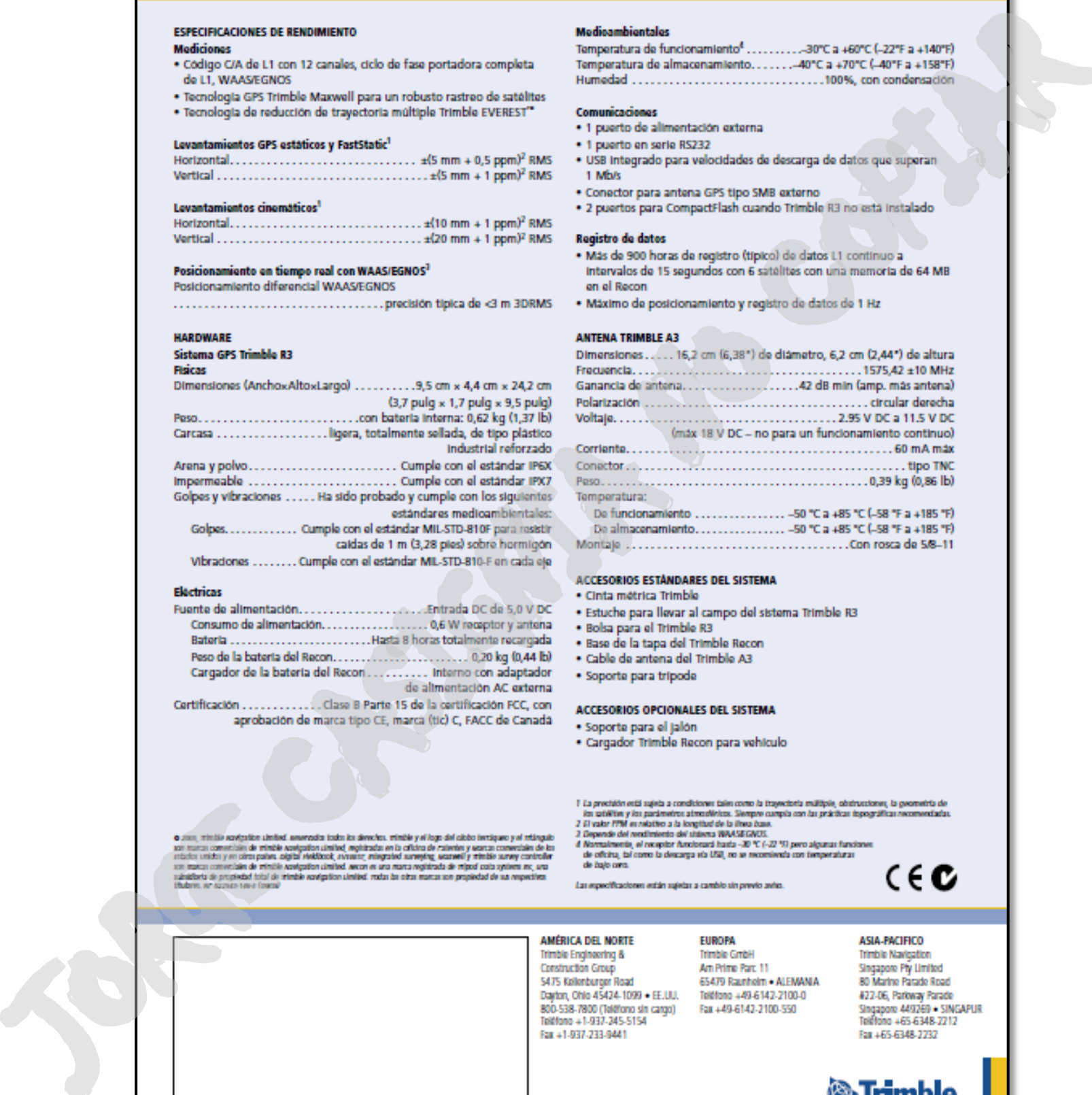

- 
- 
- 
- 
- 

- 
- 
- 
- 

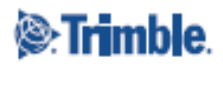

SOCIO DISTRIBUIDOR AUTORIZADO DE TRIMBLE

www.trimble.com